# **How to register for the CO Life & Health exams with Pearson VUE PV: 1-800-274-2616**

START HERE:<https://home.pearsonvue.com/co/insurance>

1. Click on "Create account" and follow the steps. Make sure to use your full legal name! Check off "No, I do not know my COINS ID." (unless you know it).

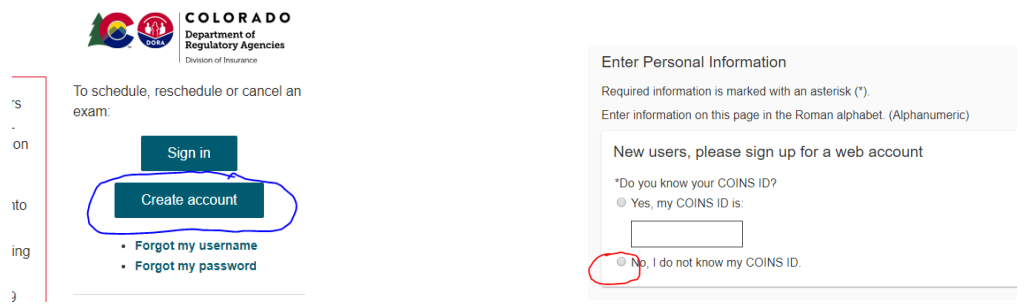

2. Once you have created an account, you are ready to schedule your exam. Click "View Exams".

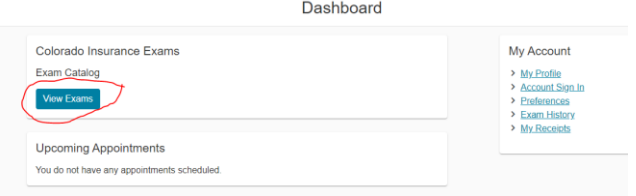

3. From this list choose an exam format you prefer.

Test Center Delivery (in person): \$41 per exam or \$41 total for L&H if both tests are scheduled for the same day (2-for-1 discount).

OnVUE Online Delivery: \$31 per exam, \$62 total for L&H (online testing does not offer a 2-for-1 discount).

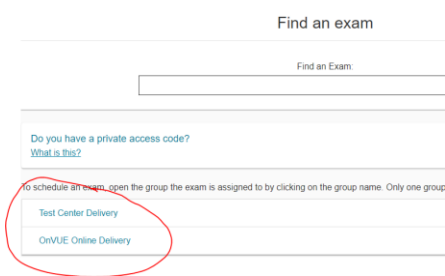

4. Choose your exam.

Test Center Delivery: **InsCO\_Life01** CO Life Producer

OnVUE Online Delivery: **OPLife01** CO Life Producer (click next and agree to online exam policies)

5. Click Next. When asked to provide additional information, choose from the list: School code: 215615, PASS Insurance Training. Course completions date: Enter the last day of YOUR class. If you're studying with one of the online schools, choose that school's name from the list and use an estimated course completion date (date when you think you'll be done taking the proctored course exam).

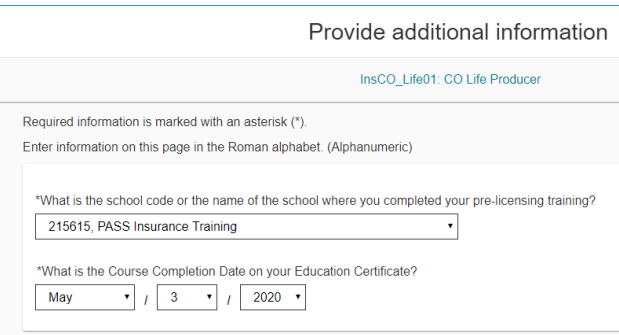

6. Click Next. Now it's time to add your other exam (Accident & Health), unless you're planning on taking your exams separately.

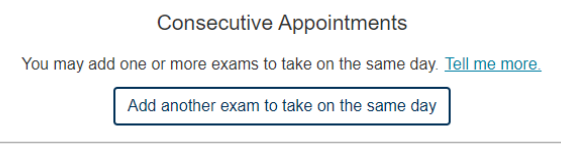

7. Choose your test, then follow the same steps as for your Life exam Test Center Delivery: **InsCO\_Health02** CO Accident & Health Producer OnVUE Online Delivery or **OPHealth02** CO Accident & Health Producer Test Center

CONTINUE TO SCHEDULING AN APPOINTMENT TIME

#### THE REMAINING STEPS ARE FOR IN-PERSON TESTING

8. It's time to search for the testing center nearest you. Other locations might have openings sooner than the one closest to you, so be flexible about the location.

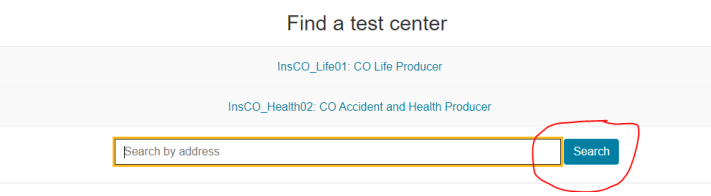

9. You can search between 3 testing sites at a time by checking off the boxes on the left. Since Pearson VUE uses third-party testing sites, not all of them will be named Pearson VUE.

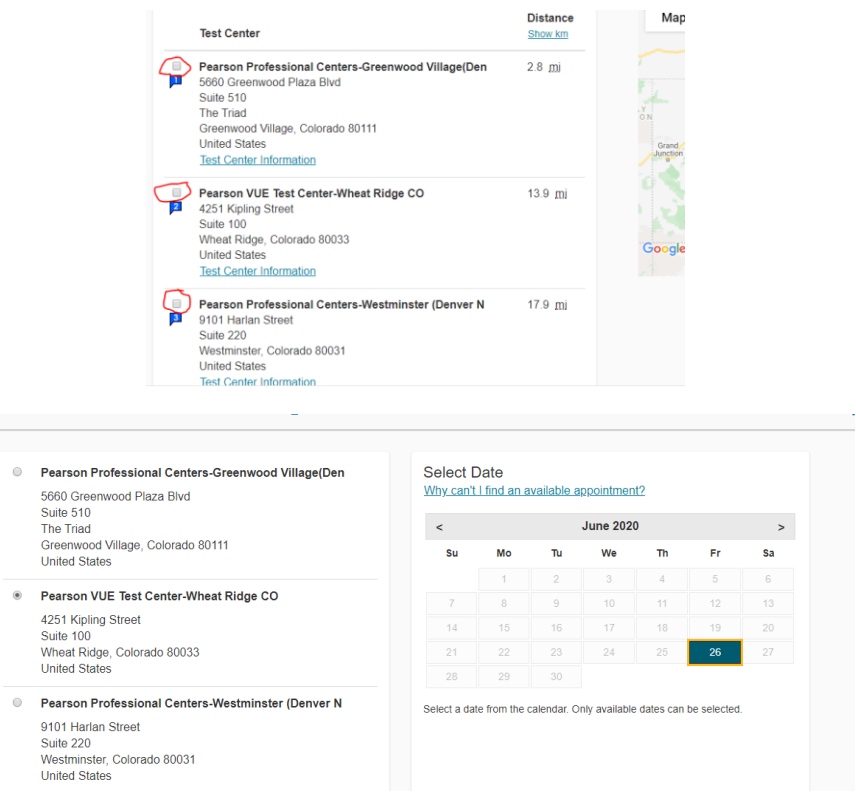

10. Any available start times listed are for the 1<sup>st</sup> one of your exams (Life). The other exam (Accident & Health) will be added automatically right after. Using the example below, the Life exam will be scheduled at 8am, Accident & Health at 10am (each exam has a 2-hour time slot). If you're not a "morning person", schedule your exams for an afternoon!

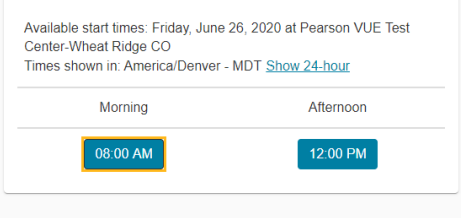

11. Proceed to check out. Your total will be \$41 if you booked your exams back-to-back or \$82 if you are taking them separately. A confirmation email will be sent to you from Pearson VUE.

#### **With PASS Insurance Training you can always re-take your class free of charge.**

### **Now go study!**

## **Your future self will thank you!**